# **Steinberg Cubase SX 3-Nuendo 3 and TranzPort**

This document assumes you have already installed the TranzPort driver and have the TranzPort remote ready for operation. (If not, see the TranzPort Users Guide or Quick Start Guide for installation details.) It is based on using TranzPort v1.0.0 drivers with Cubase SX 3 or Nuendo 3, but may apply to earlier and later versions of software as well. **Note:** references to "Cubase" in this document apply to both Cubase SX 3 and Nuendo 3.

## **Set-up**

Before starting Cubase, set the TranzPort control mode to "Cubase (Mackie Control)." (In Windows, rightclick the TranzPort taskbar icon; on the Mac, click on the TranzPort status bar icon) This will configure the TranzPort to send and receive the correct set of MIDI messages for use with Cubase. For more information on Control Modes see the TranzPort Users Guide.doc.

Start Cubase and open the "Devices/Device Setup…" window. Click on the "**+**" button to access the Add Hardware list and select "Mackie Control". Set both the "MIDI Input" and "MIDI Output" field to TranzPort.

Below these fields is an area for setting up user-programmable functions. TranzPort supports 8 of these, which are described in more detail in a section below. Click "OK" to exit the Device Setup window.

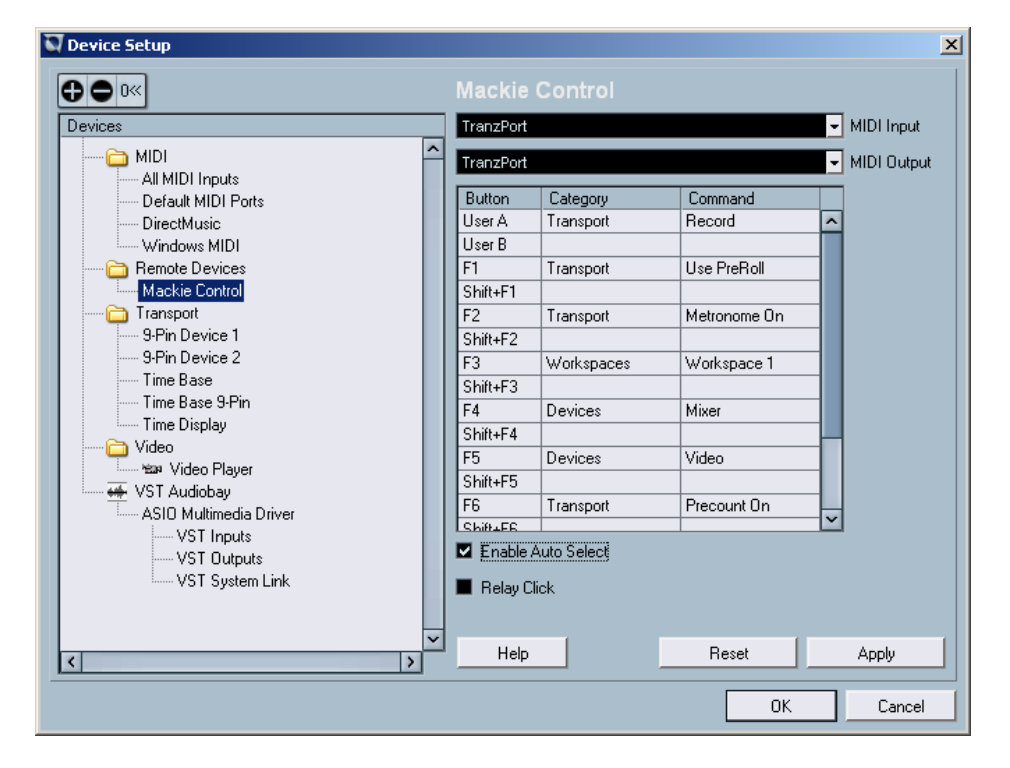

Note - Depending on your computer configuration Cubase may display your MIDI ports as "(Emulated)". If you experience any difficulty with these, or for more information on Cubase MIDI port filtering, go to [http://service.steinberg.net/knowledge\\_pro.nsf/show/sx\\_emulated\\_midi\\_ports](http://service.steinberg.net/knowledge_pro.nsf/show/sx_emulated_midi_ports).

Also, to avoid confusion, we recommend that you go to "File/Preferences…", select "Editing", and uncheck "Enable Record on Selected Track."

# **Operation**

The TranzPort has 18 function buttons, 2 local control buttons, a data wheel, and a backlit 2x20 character LCD display. Silk screened labels clearly indicate the basic functions of the buttons. The SHIFT button allows all other buttons to perform more then one function, expanding the range of control that TranzPort has over Cubase. SHIFT is a momentary button that is only active while it is being held.

When you open a Cubase project, TranzPort's LCD shows the name of a track in your project, the track fader level, and the sequencer location. Once any button is pressed, the track's pan position is also shown. You may also have one or more status LED's lit indicating the track's solo, mute, and record arm status, and well as LED's indicating punch in, cycle, and record status. Pressing play will cause the project to begin playback just as if you had clicked the play button on the screen. Likewise most of the buttons function just like their on-screen equivalents.

Below is a chart that describes the normal and shifted functions of each button. You will also find "Cubase (Mackie Control).pdf" on the CD-ROM with this file which serves as a quick visual guide for the TranzPort functions with Cubase. You may want to print that document for quick reference.

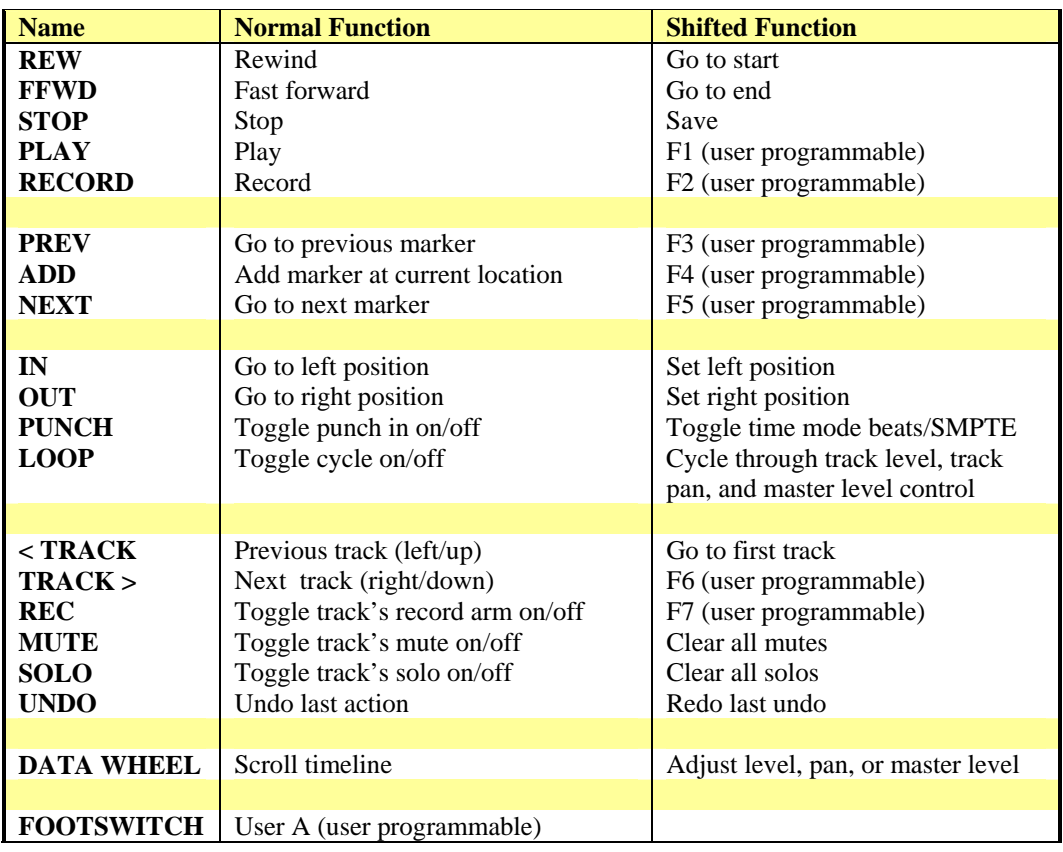

#### **TranzPort Button and Data Wheel Functions**

**Note –** Clear All Mutes (Shift+Mute) does not function in Nuendo. It does work in Cubase.

## **The Data Wheel**

In addition to controlling display contrast, backlight level, and the sleep timeout interval when used with the local control buttons (see the User's Guide for details), the data wheel performs several functions within Cubase. Rotating the data wheel will move the "now" time along the timeline of your project. This is handy for quickly locating a point to begin playback or recording. However, if you press and hold the SHIFT button, arrows will appear on the display around the level or pan setting of the selected track. If you continue to hold SHIFT and turn the data wheel, you will now be adjusting the parameter indicated by the arrows. Holding SHIFT and pressing LOOP will cycle through track level, track pan, and master level control.

#### **User Programmable Buttons**

The footswitch function and the shifted functions of 7 buttons are user programmable in the "Devices/Device Setup…" window of Cubase. There are literally hundreds of functions that can be used here, making the TranzPort extremely adaptable different needs.